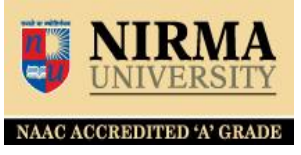

# **How do you access/check your library account through OPAC Type following OPAC address in web browser OPAC Link - [http://librarysearch.nirmauni.ac.in](http://librarysearch.nirmauni.ac.in/)**

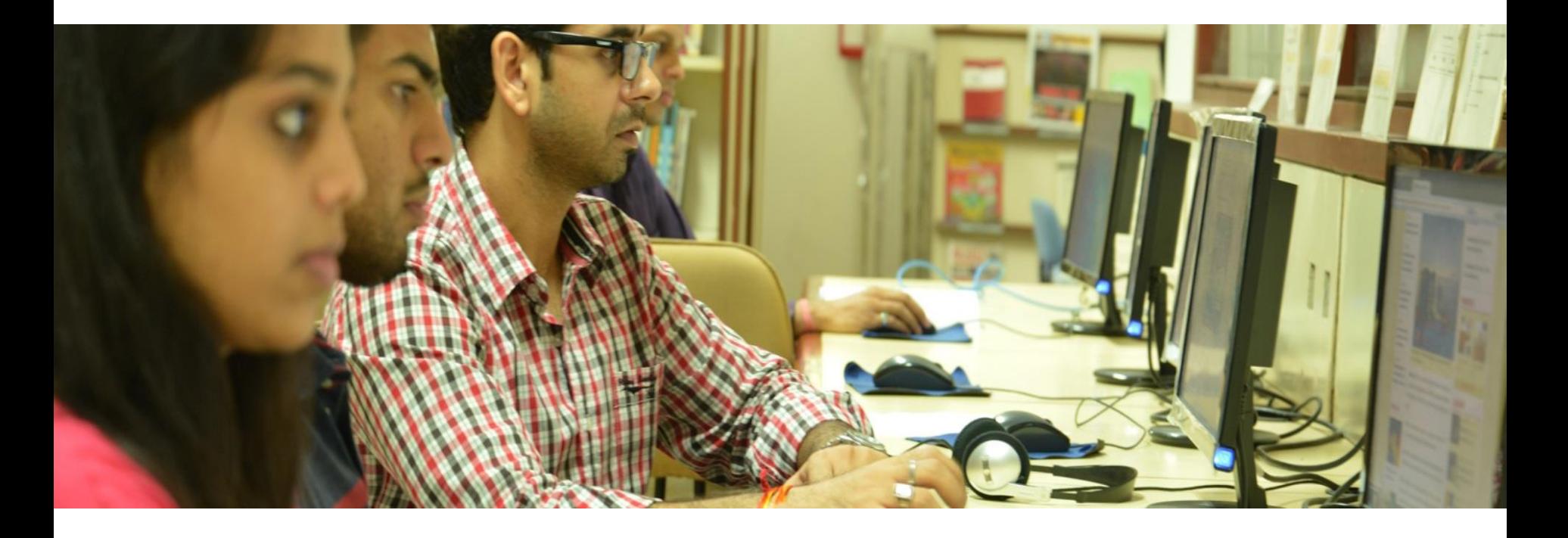

# **Library Account Guide**

NAAC ACCREDITED 'A' GRADE

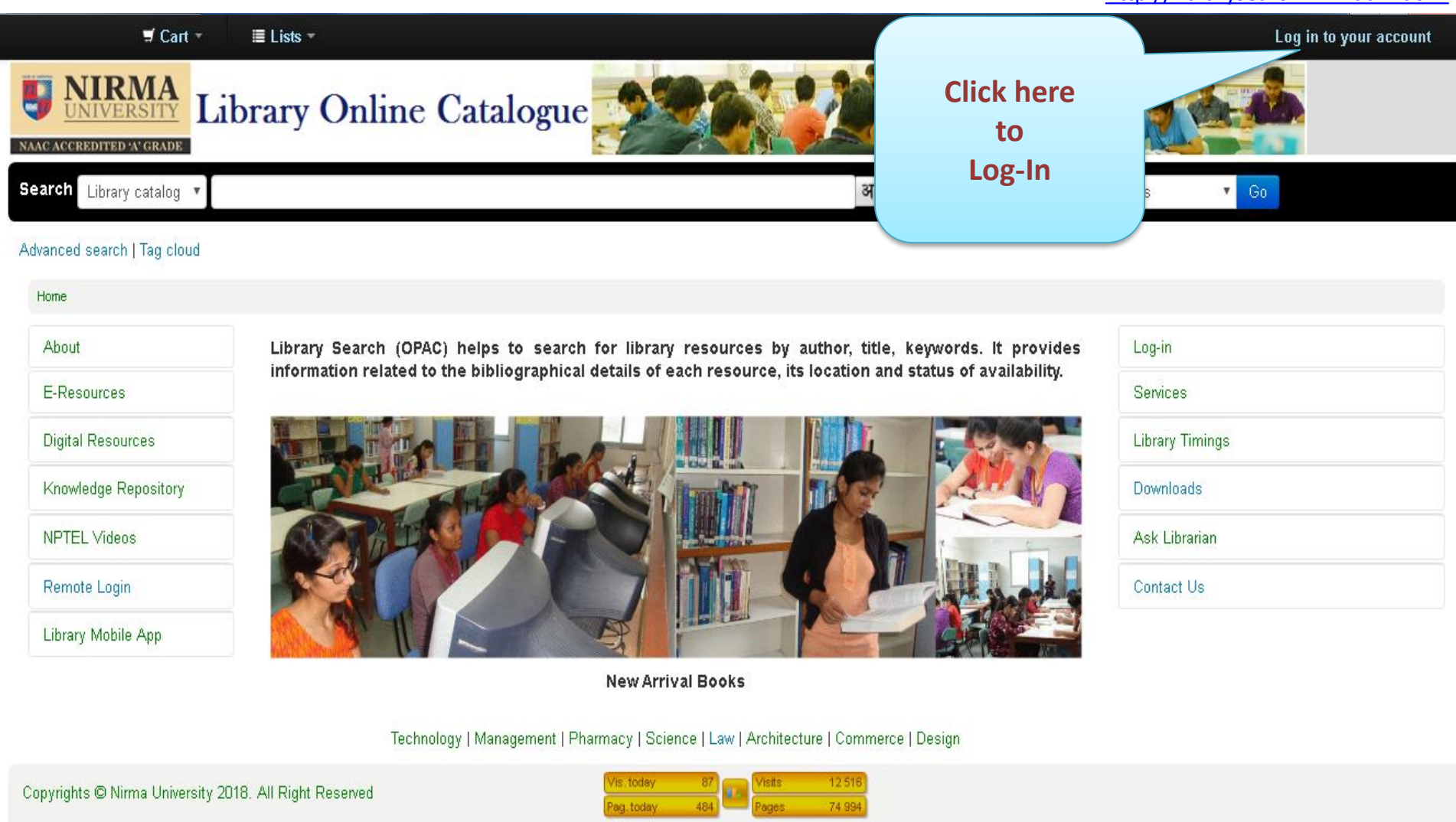

# **Library Account Guide**

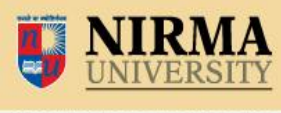

NAAC ACCREDITED 'A' GRADE

[http://librarysearch.nirmauni.ac.in](http://librarysearch.nirmauni.ac.in/)

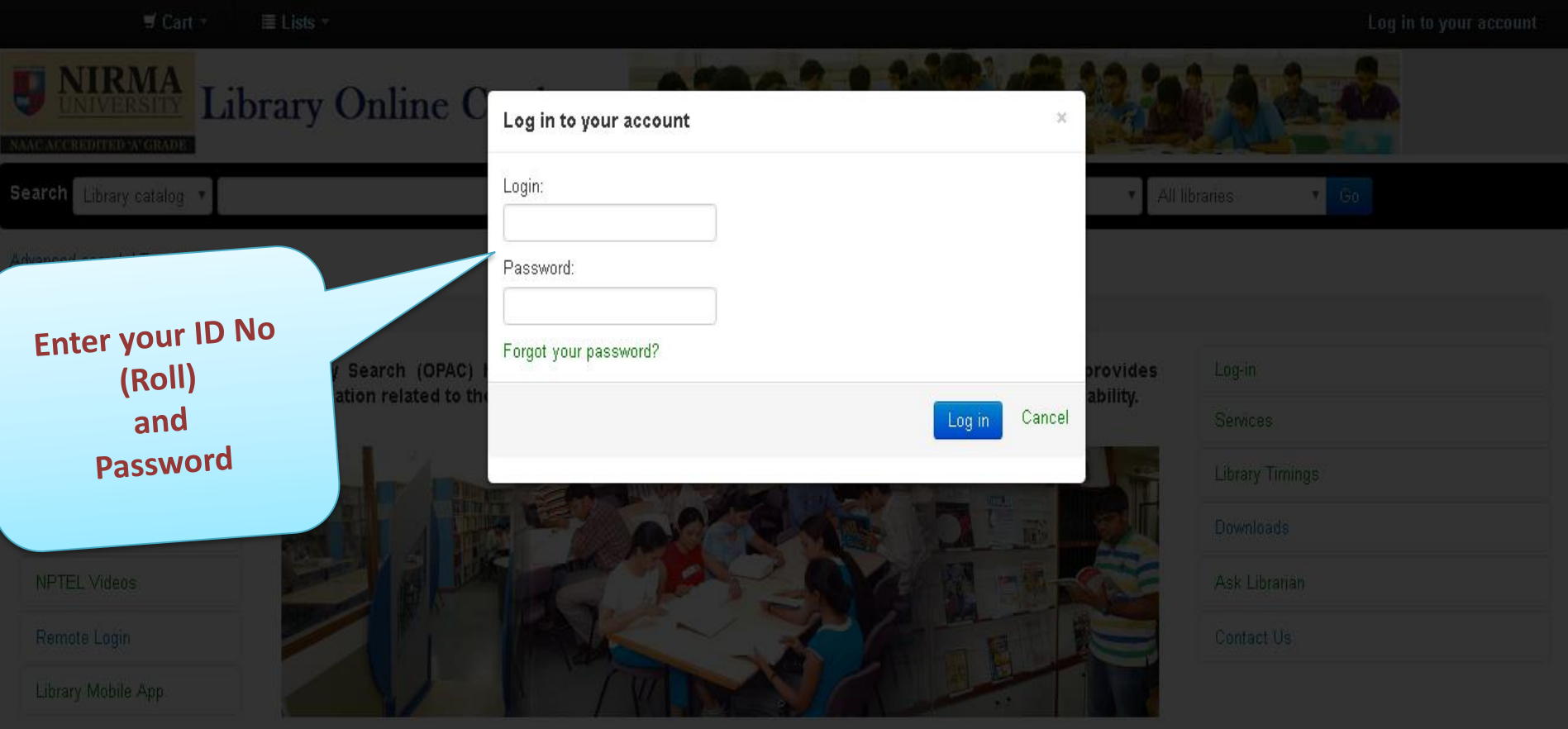

**New Arrival Books** 

Technology | Management | Pharmacy | Science | Law | Architecture | Commerce | Design

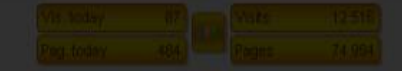

### **Your Summary**

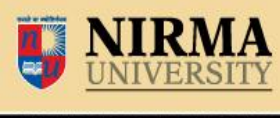

NAAC ACCREDITED 'A' GRADE

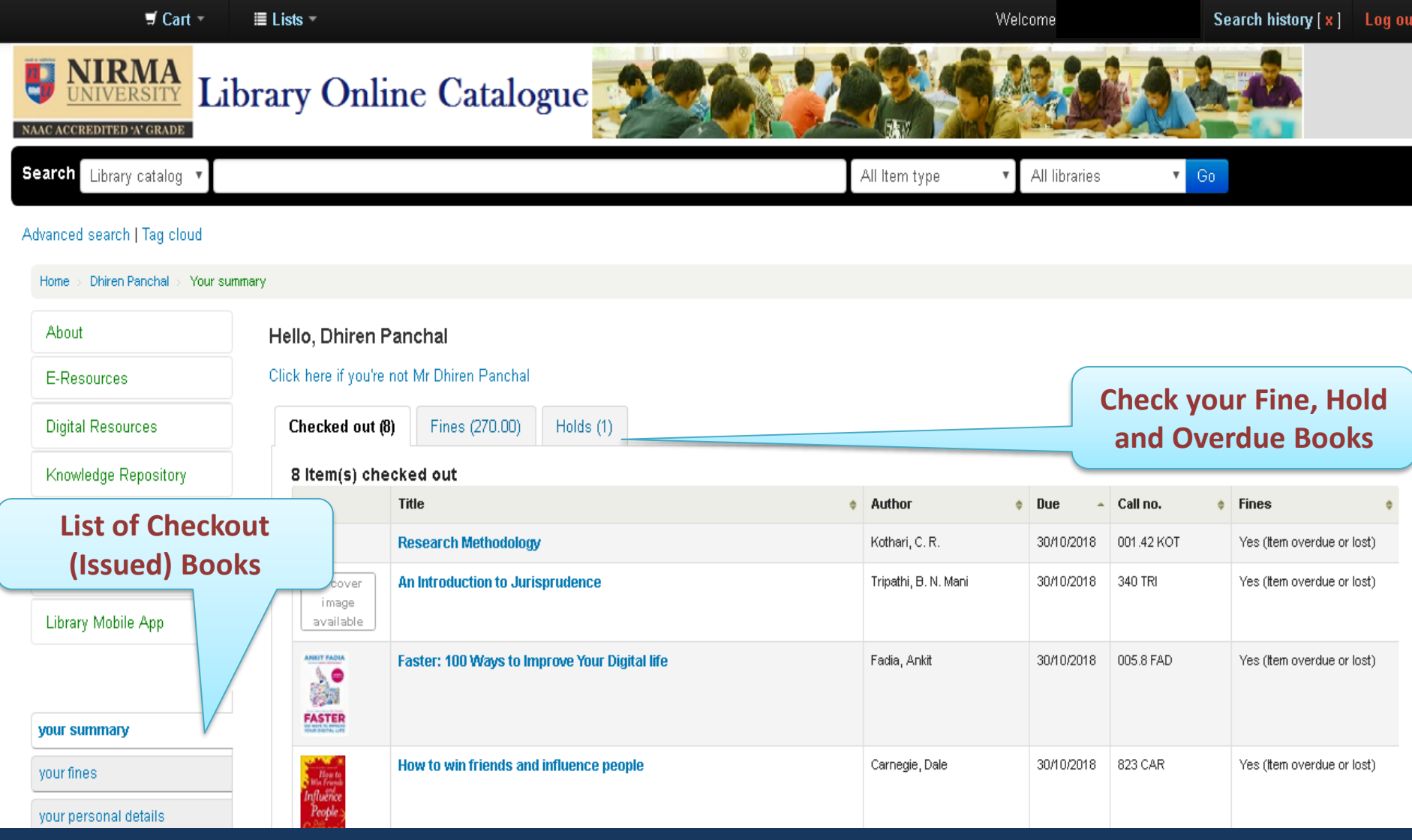

### **Fine Details**

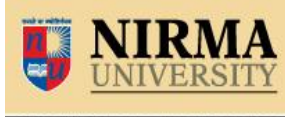

NAAC ACCREDITED 'A' GRADE

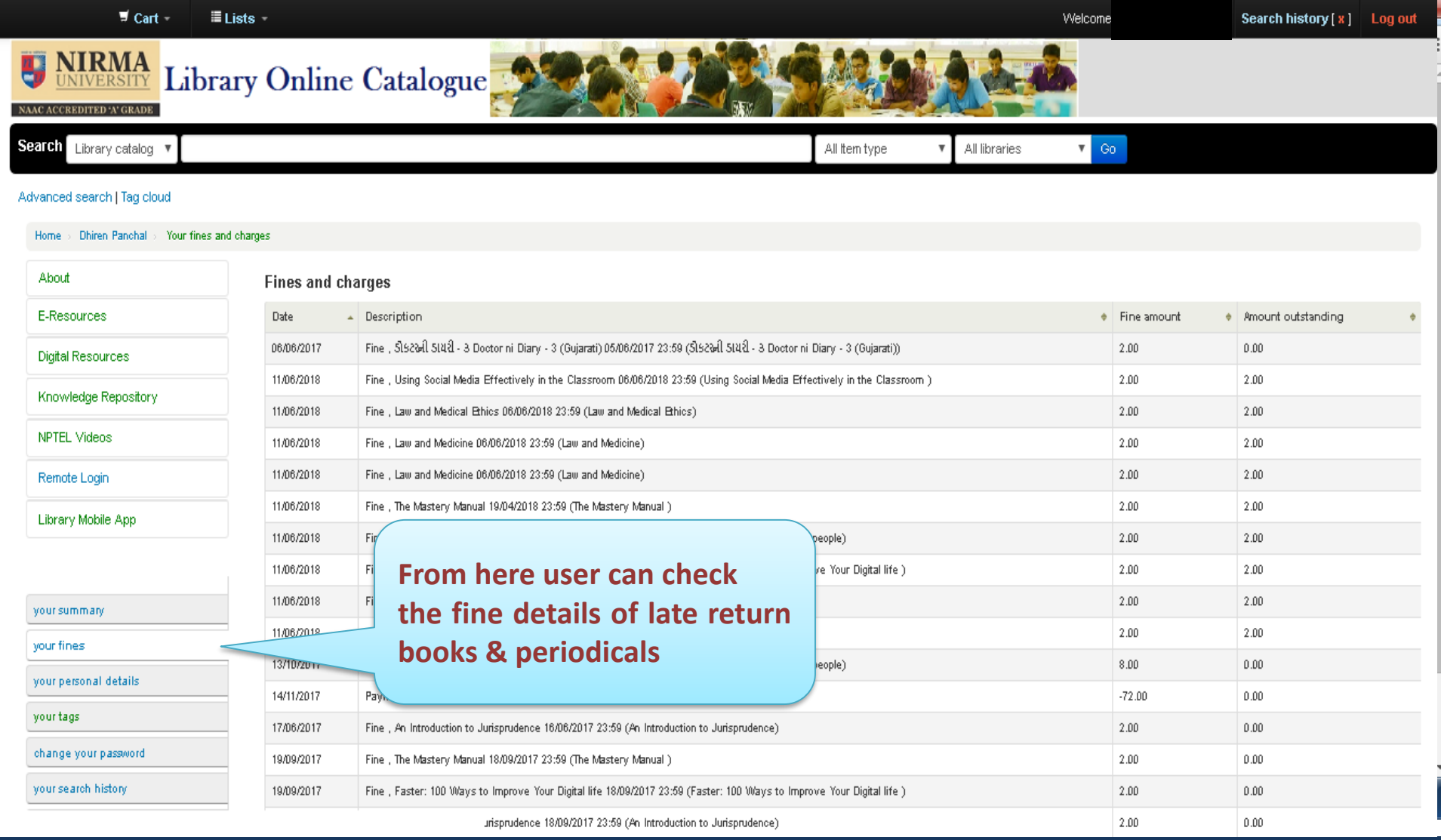

### **Personal Details**

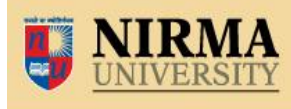

NAAC ACCREDITED 'A' GRADE

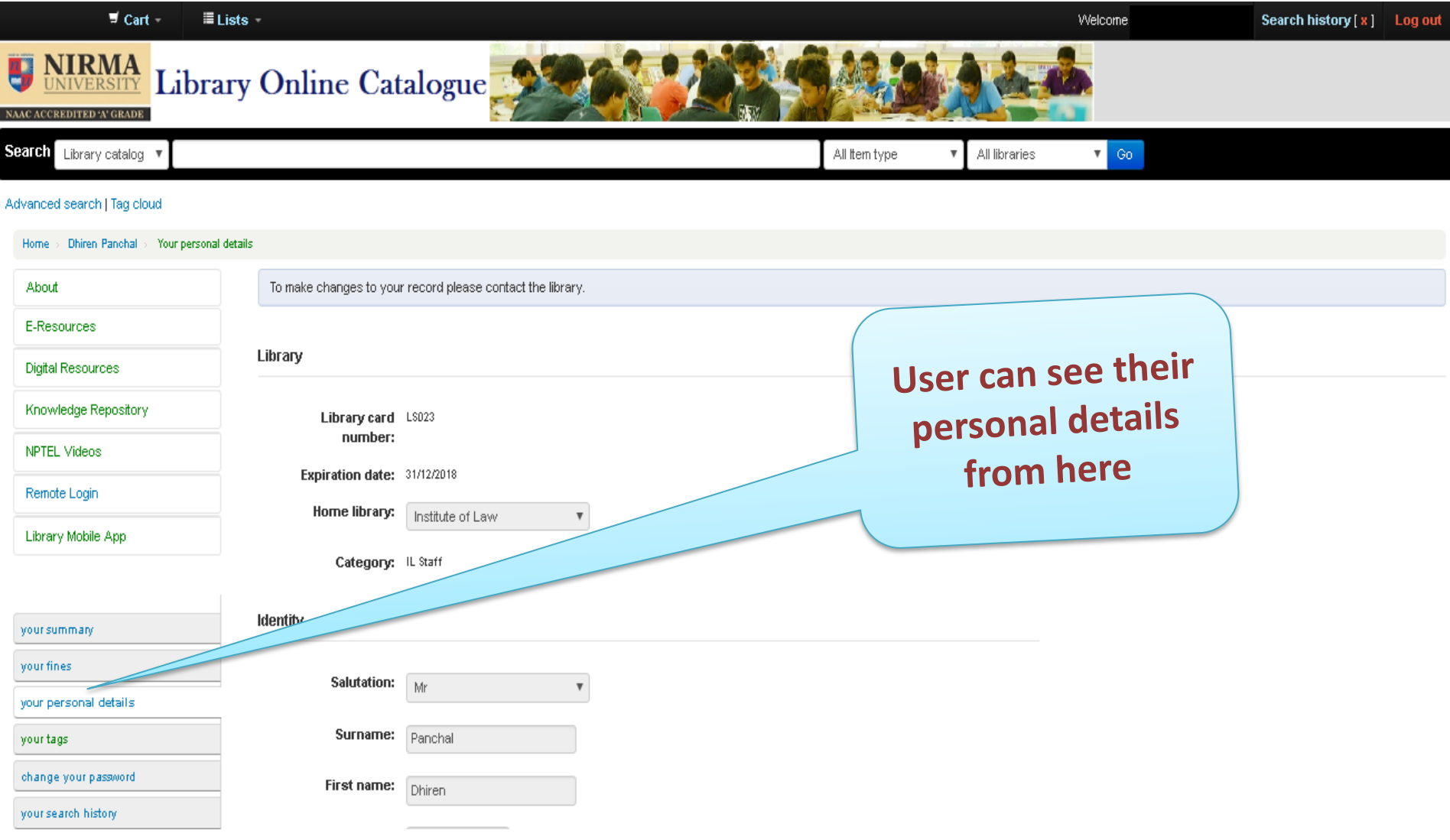

# **Change your Password**

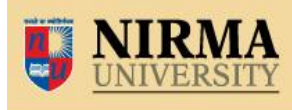

NAAC ACCREDITED 'A' GRADE

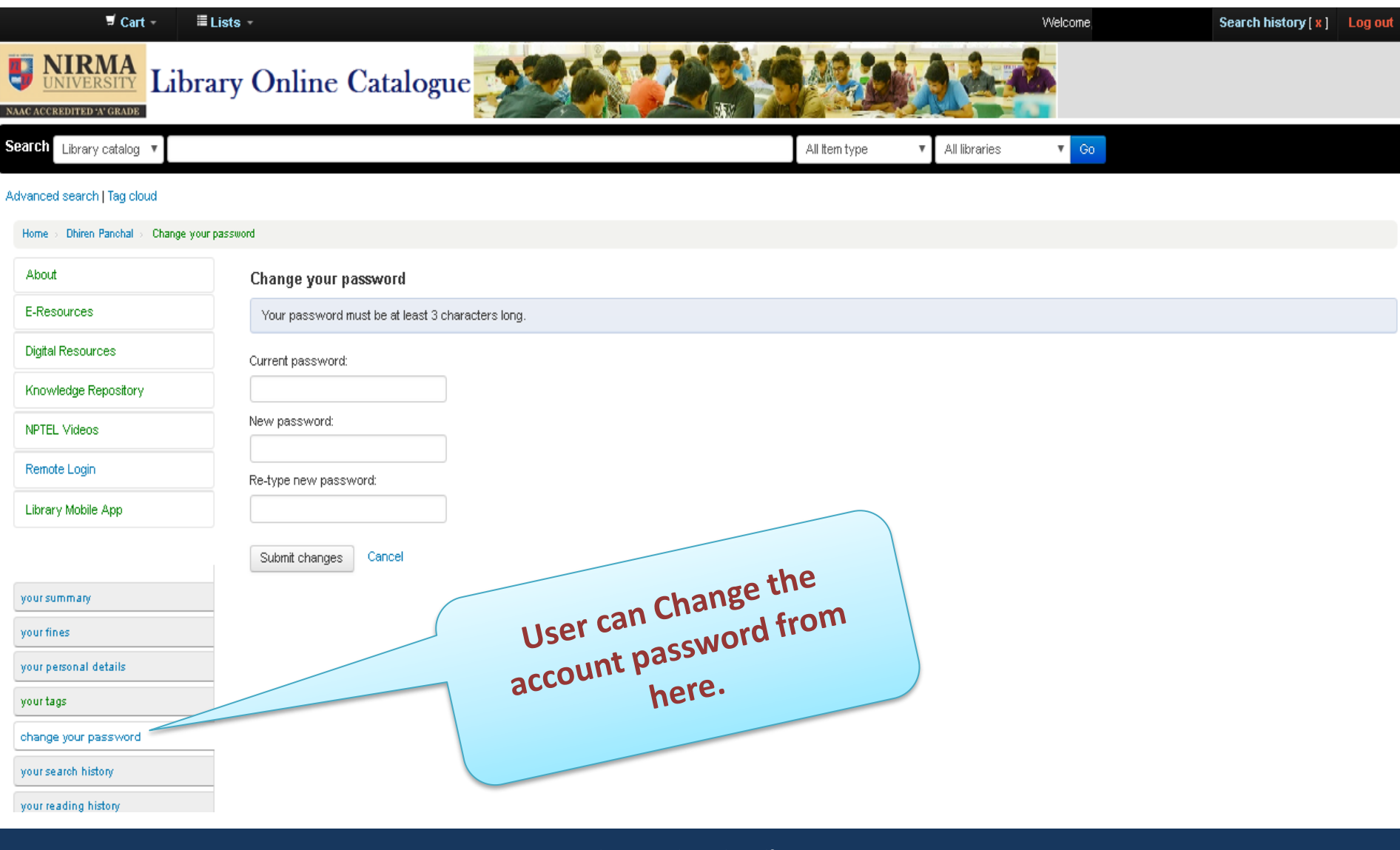

### **Search History**

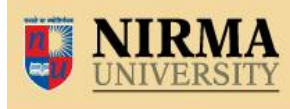

NAAC ACCREDITED 'A' GRADE

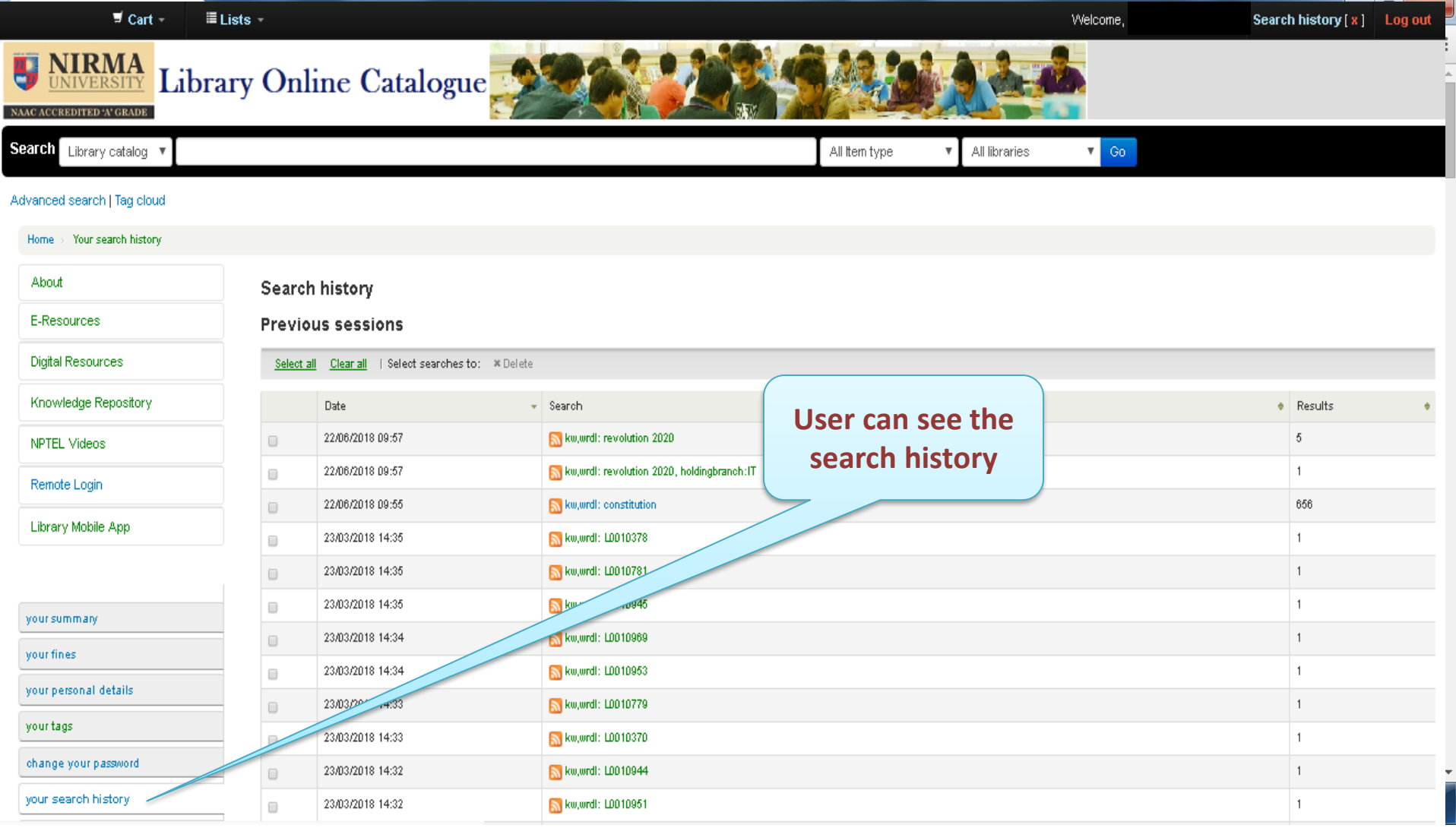

# **Your Reading History**

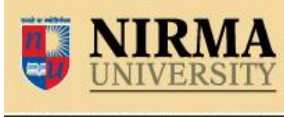

NAAC ACCREDITED 'A' GRADE

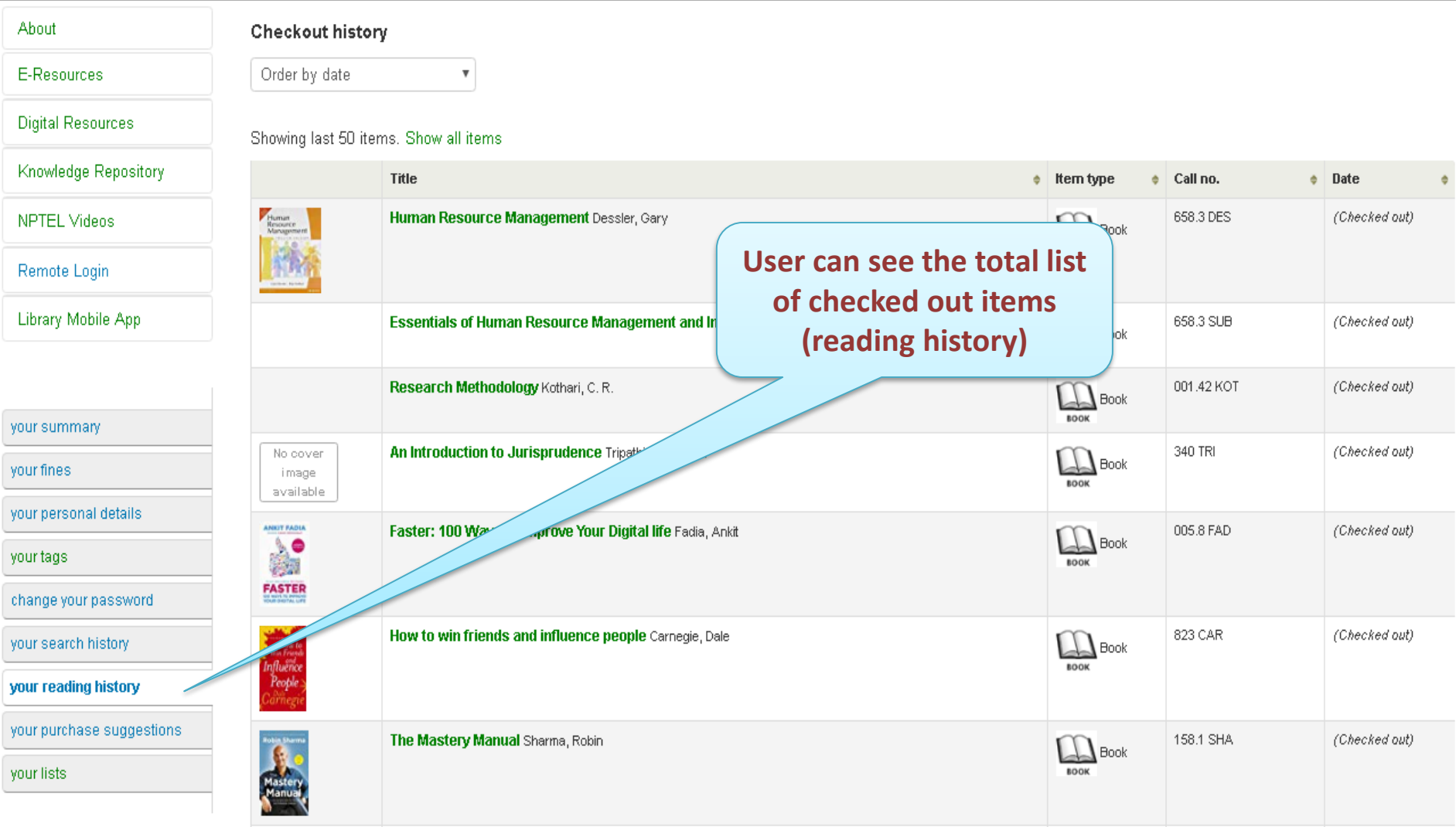

If you have any query regarding OPAC (Library Search) and Library Account Status, please contact to the Library Staff OR Mail us on nulib@nirmauni.ac.in

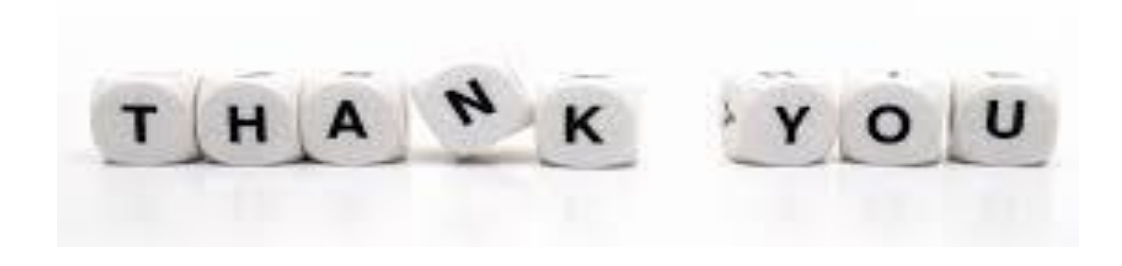